# **坚锋商城使用说明手册**

用户端

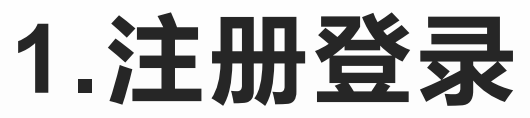

- 
- 人名、上传营业执 照。提交申请,等 **待通过 日本語 日本語 国 请输入手机号**
- 通过后再该界面登

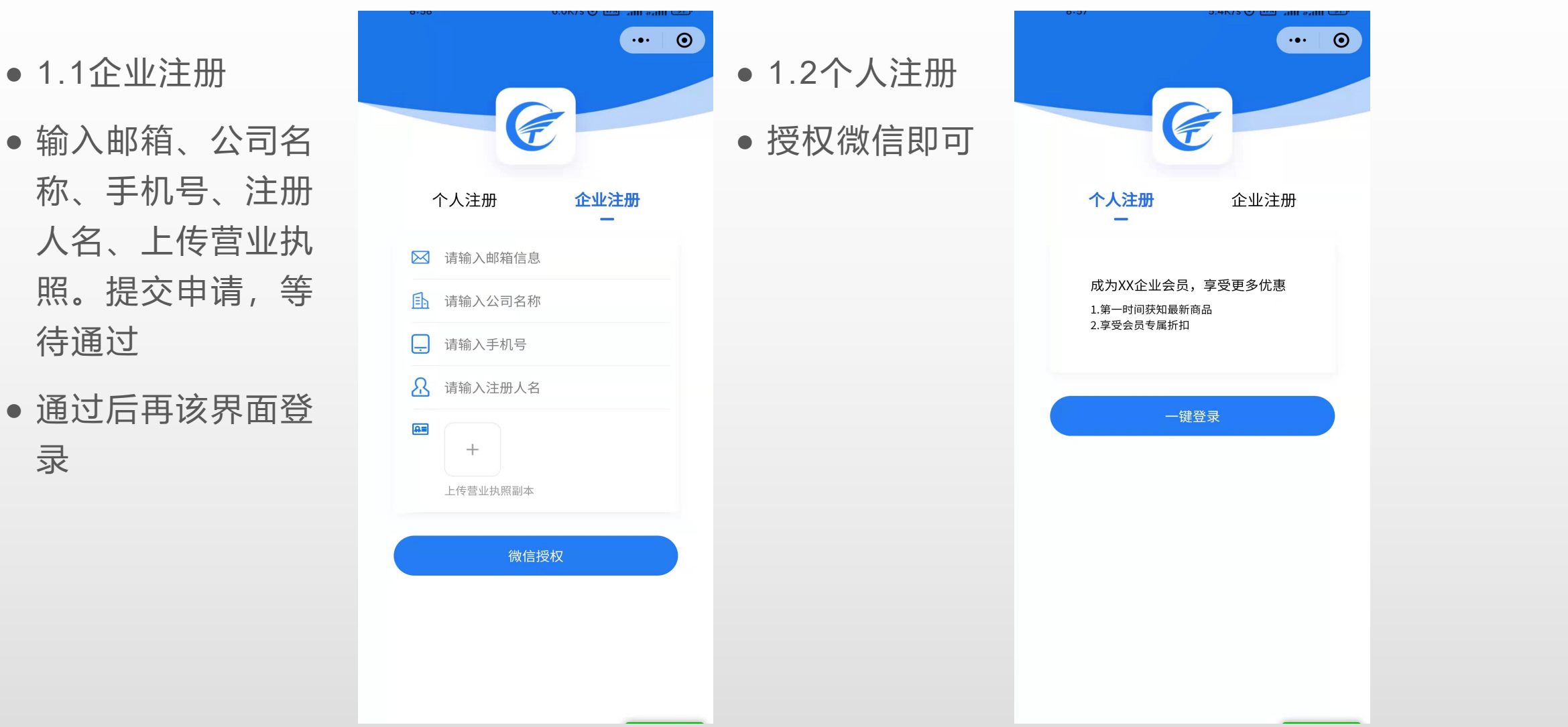

### **2.下单**

- ●企业用户可浏览所有产品,个人用 商品分类 → ●
- 根据需求选择货物相应信息。
- 确认订单。

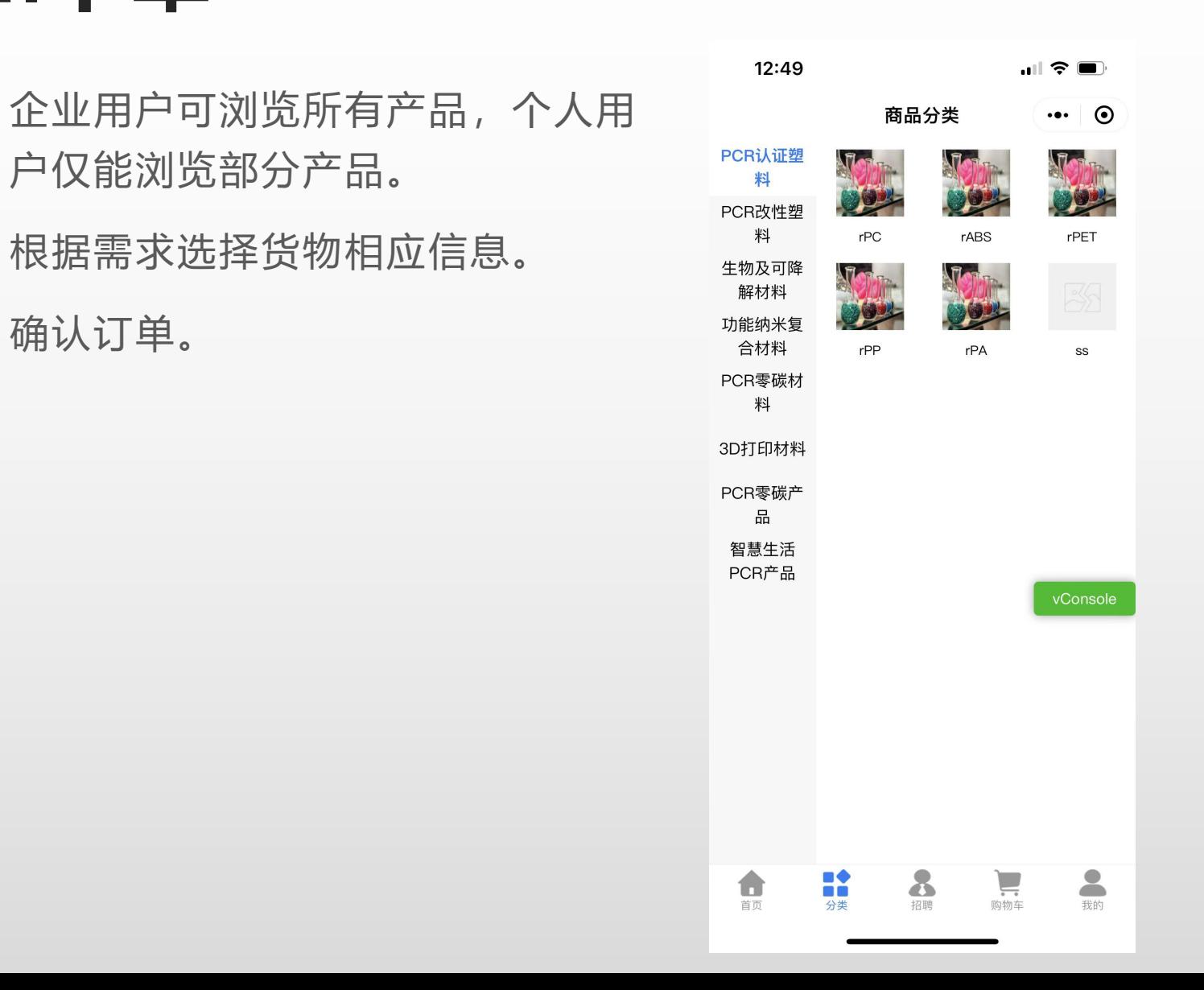

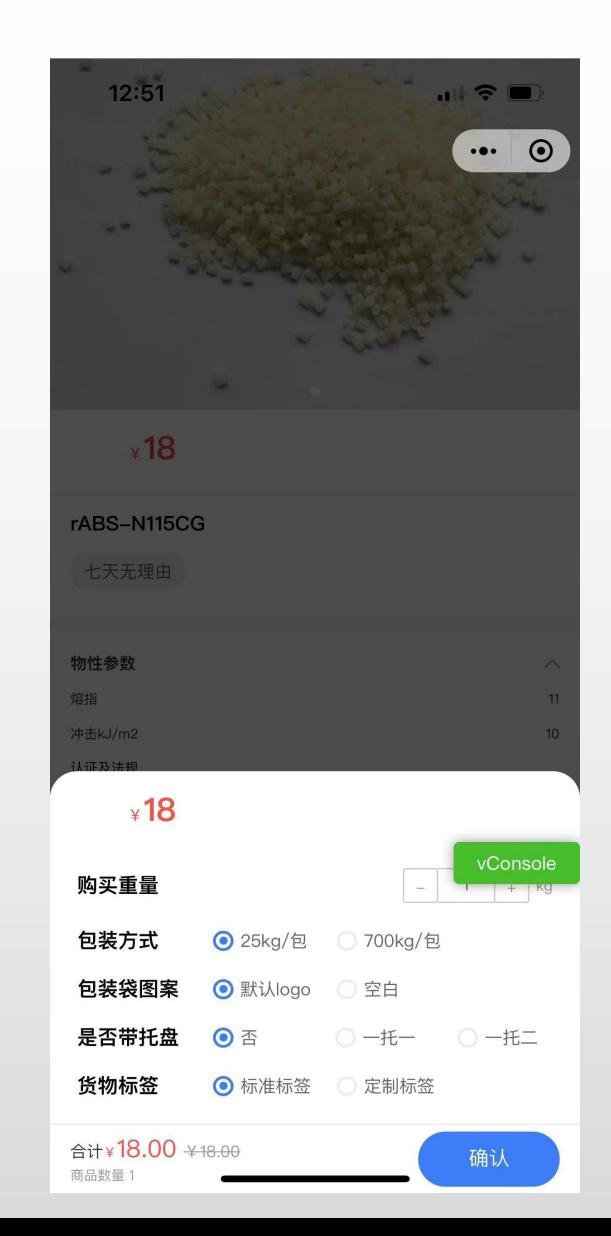

## **3.提交订单**

- 企业用户根据需求关 联销售代码、合同、
- 如有需要销售协助操 作订单的,请选择销 售介入
- 用户可以选择物流配

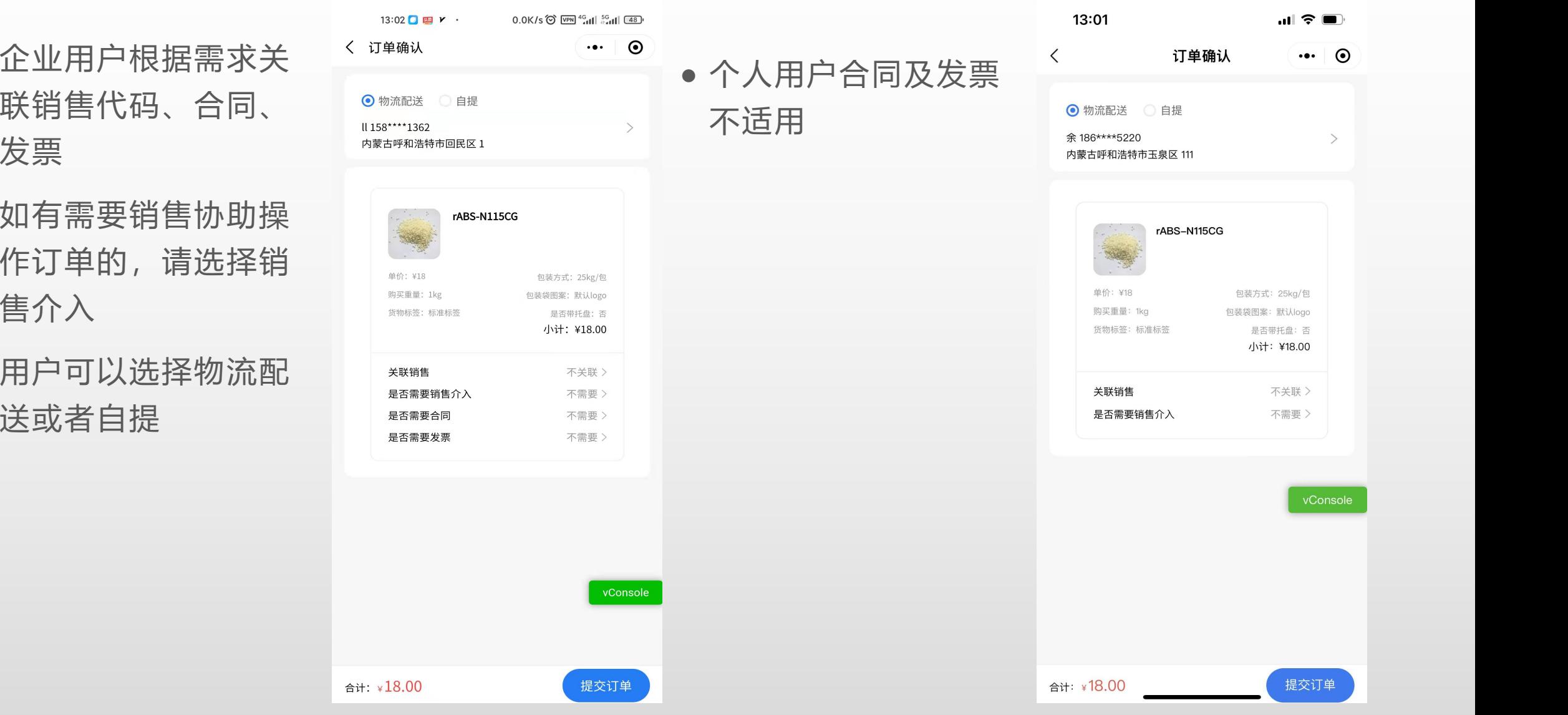

# **4.合同生成**

- 企业用户根据页面填 写公司信息
- 点击确定
- 不同客户有不同的付 款方式,如款到生产、 款到发货、预付30% 等。

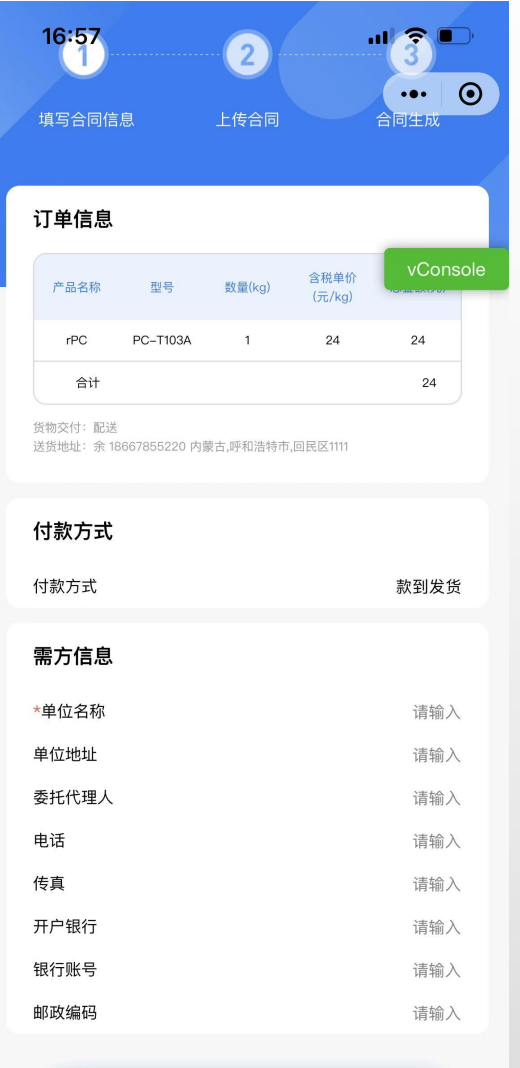

确定

### **5.合同签署**

- 下载合同并盖章
- 回传PDF或jpg格式的 合同
- 在待付款订单里查看 双签合同

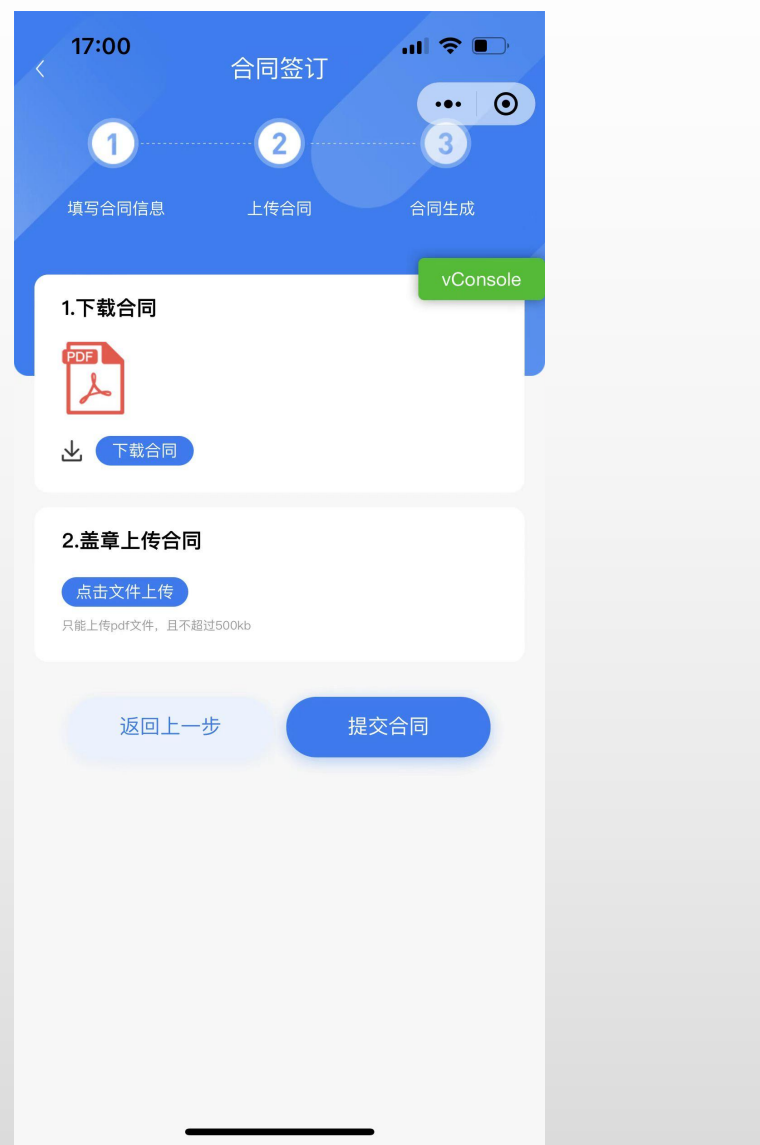

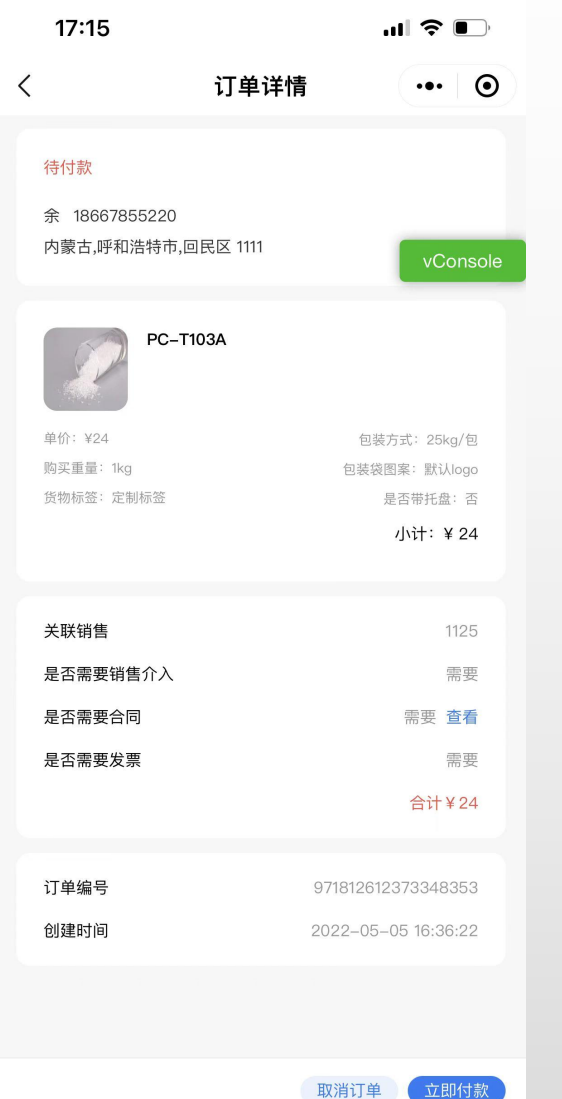

## **6.付款**

- 微信或银行转账付款 (上传凭证)
- 等待财务审核

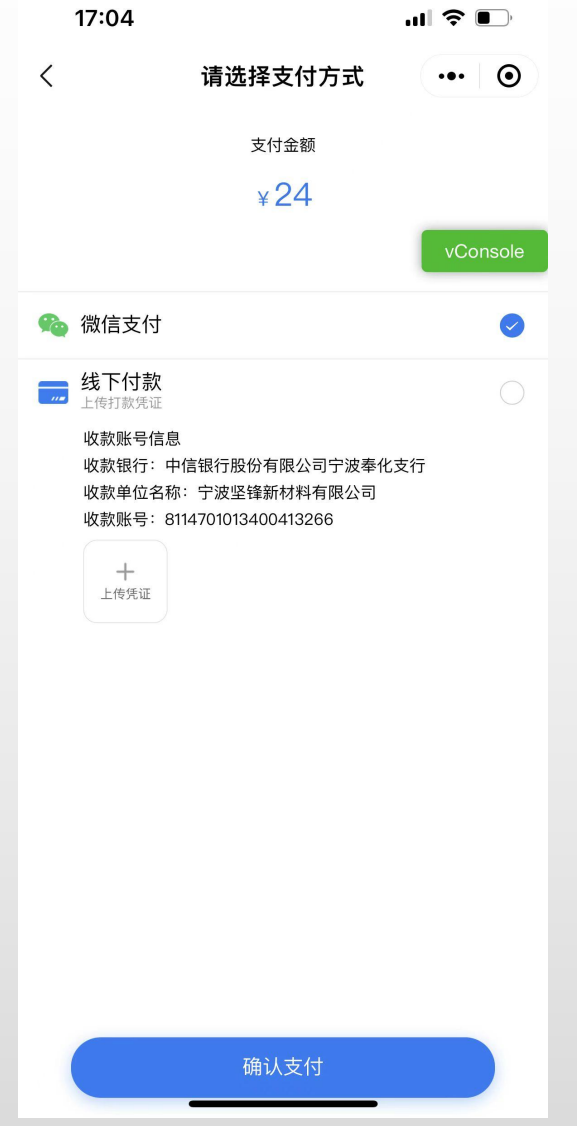

 $\overline{a}$ 

## **7.收货**

● 收货后进入订单,下 载COA检测报告

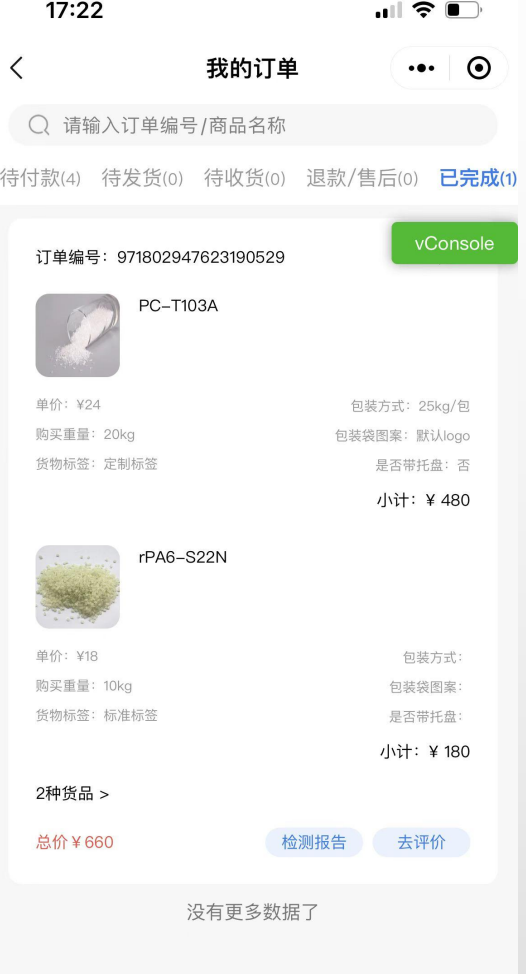